# Esempio di configurazione di Control Plane predefinito su Catalyst 6500/Sup2T e Catalyst 6880

### Sommario

Introduzione **Prerequisiti Requisiti** Componenti usati **Configurazione Verifica** Risoluzione dei problemi Informazioni correlate

### Introduzione

Questo documento descrive in dettaglio i tipi di traffico che vengono confrontati con le mappe di classi predefinite, che fanno parte della configurazione predefinita di Catalyst 6500 Sup2T / Catalyst 6880 CoPP (Control Plane Policing) configurata automaticamente sul dispositivo. Questa opzione è configurata in modo da evitare l'overload della CPU.

### **Prerequisiti**

#### **Requisiti**

Nessun requisito specifico previsto per questo documento.

#### Componenti usati

Il documento può essere consultato per tutte le versioni software o hardware.

Le informazioni discusse in questo documento fanno riferimento a dispositivi usati in uno specifico ambiente di emulazione. Su tutti i dispositivi menzionati nel documento la configurazione è stata ripristinata ai valori predefiniti. Se la rete è operativa, valutare attentamente eventuali conseguenze derivanti dall'uso dei comandi.

## **Configurazione**

Per impostazione predefinita, il protocollo CoPP è abilitato sugli switch Catalyst 6500 / SUP2T e Catalyst 6880 ed è basato su un modello preconfigurato. Alcune configurazioni di mappe di classi non dispongono di istruzioni match corrispondenti per il fatto che acquisiscono il traffico non sull'elenco di controllo di accesso (ACL) MAC/IP, ma piuttosto sulle eccezioni interne segnalate dal motore di inoltro quando il traffico viene ricevuto dallo switch e viene presa una decisione di inoltro.

Se è necessario aggiungere, modificare o rimuovere una specifica mappa di classi dalla regola CoPP corrente, è necessario eseguire tale operazione dalla modalità di configurazione nella modalità mappa delle policy. Per la sintassi esatta, vedere la [guida alla configurazione del](/content/en/us/td/docs/switches/lan/catalyst6500/ios/15-0SY/configuration/guide/15_0_sy_swcg/control_plane_policing_copp.html) [software Catalyst 6500 release 15.0SY - Control Plane Policing \(CoPP\).](/content/en/us/td/docs/switches/lan/catalyst6500/ios/15-0SY/configuration/guide/15_0_sy_swcg/control_plane_policing_copp.html)

Le classi di eccezione predefinite CoPP sono descritte come segue:

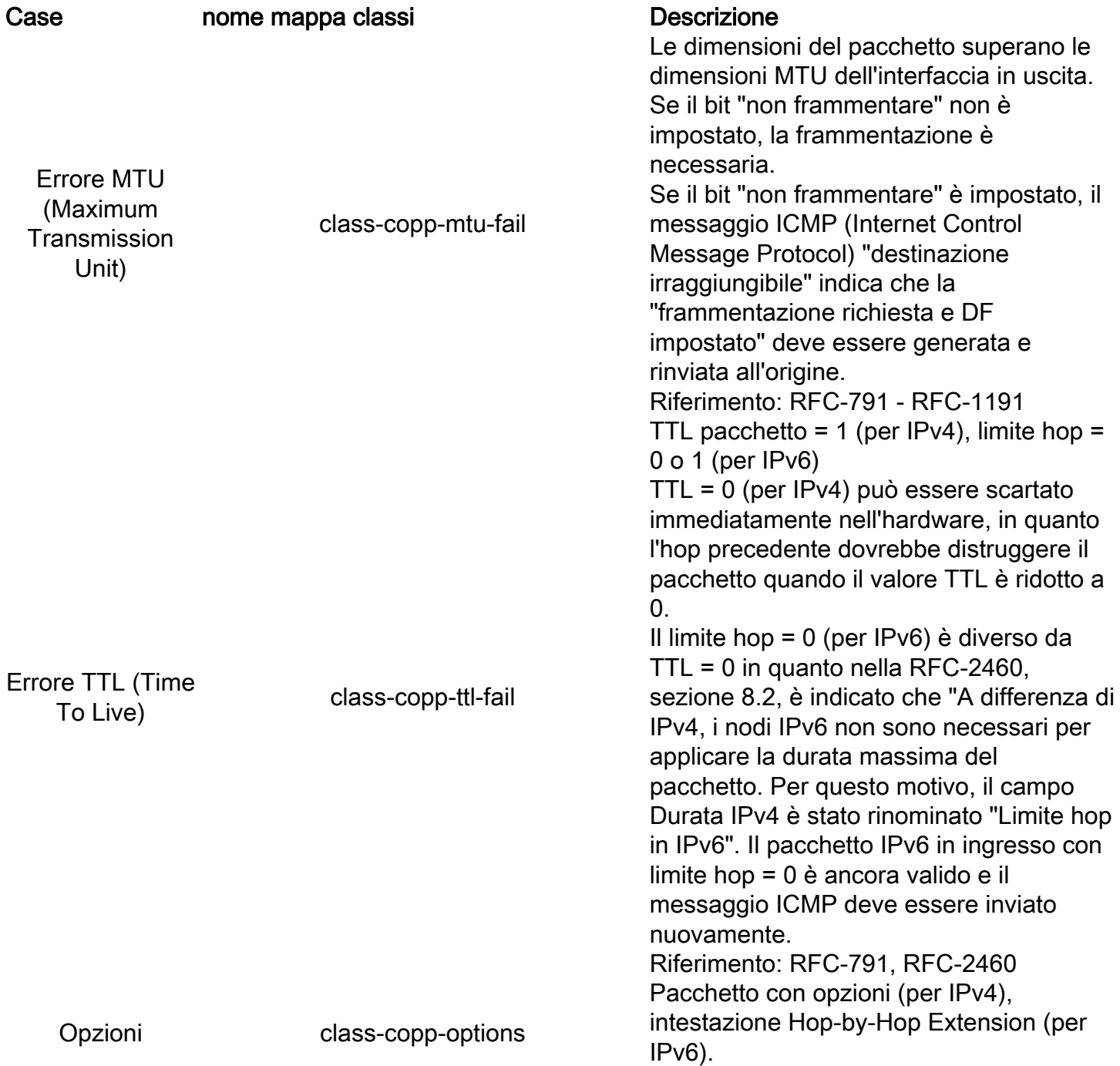

Le intestazioni di estensione non vengono esaminate o elaborate da alcun nodo lungo il percorso di recapito di un pacchetto finché il pacchetto non raggiunge il nodo (o ognuno dei nodi nel caso di multicast) identificato nel campo Indirizzo di destinazione dell'intestazione IPv6. L'unica eccezione è l'intestazione delle opzioni Hop-by-Hop, che riporta le informazioni che devono essere esaminate ed elaborate da ogni nodo del percorso di consegna di un pacchetto, inclusi i nodi di origine e destinazione. L'elaborazione hardware nei campi delle opzioni non è supportata, ovvero è necessaria l'elaborazione/commutazione software. Riferimento: RFC-791 / RFC-2460 Errore di Reverse Path Forwarding (RPF) (Unicast) class-copp-ucast-rpf-fail Il pacchetto che non supera il controllo RPF è filtrato. Tuttavia, a causa delle risorse limitate dell'hardware, in alcuni casi il controllo RPF non può essere eseguito nell'hardware (ossia, più di 16 interfacce RPF collegate a un IP). In questo caso, il pacchetto viene inviato al software per un controllo completo di RPF. Il primo pacchetto di dati RPF non riuscito (indirizzato a un gruppo multicast) viene inviato al software per avviare il processo di asserzione PIM (Protocol Independent Multicast). Al termine del processo, viene scelto un router/server d'inoltro designato. Se il pacchetto successivo (stesso flusso) non proviene dal router designato, si verifica un errore RPF e l'hardware può scaricarlo immediatamente (per evitare un attacco Denial of Service (DoS)). Errore RPF (Multicast) class-copp-mcast-rpf-fail Il pacchetto dati del primo RPF non riuscito (indirizzato a un gruppo multicast) viene inviato al software per avviare il processo PIM-assert. Al termine del processo, viene scelto un router/server d'inoltro designato. Se il pacchetto successivo (stesso flusso) non proviene dal router designato, si verifica un errore RPF e l'hardware può eliminarlo immediatamente (per prevenire un attacco DoS).

> Tuttavia, se la tabella di routing viene aggiornata, potrebbe essere necessario

Ad esempio, Router Alert RFC-2113, Strict

Source Route e così via.

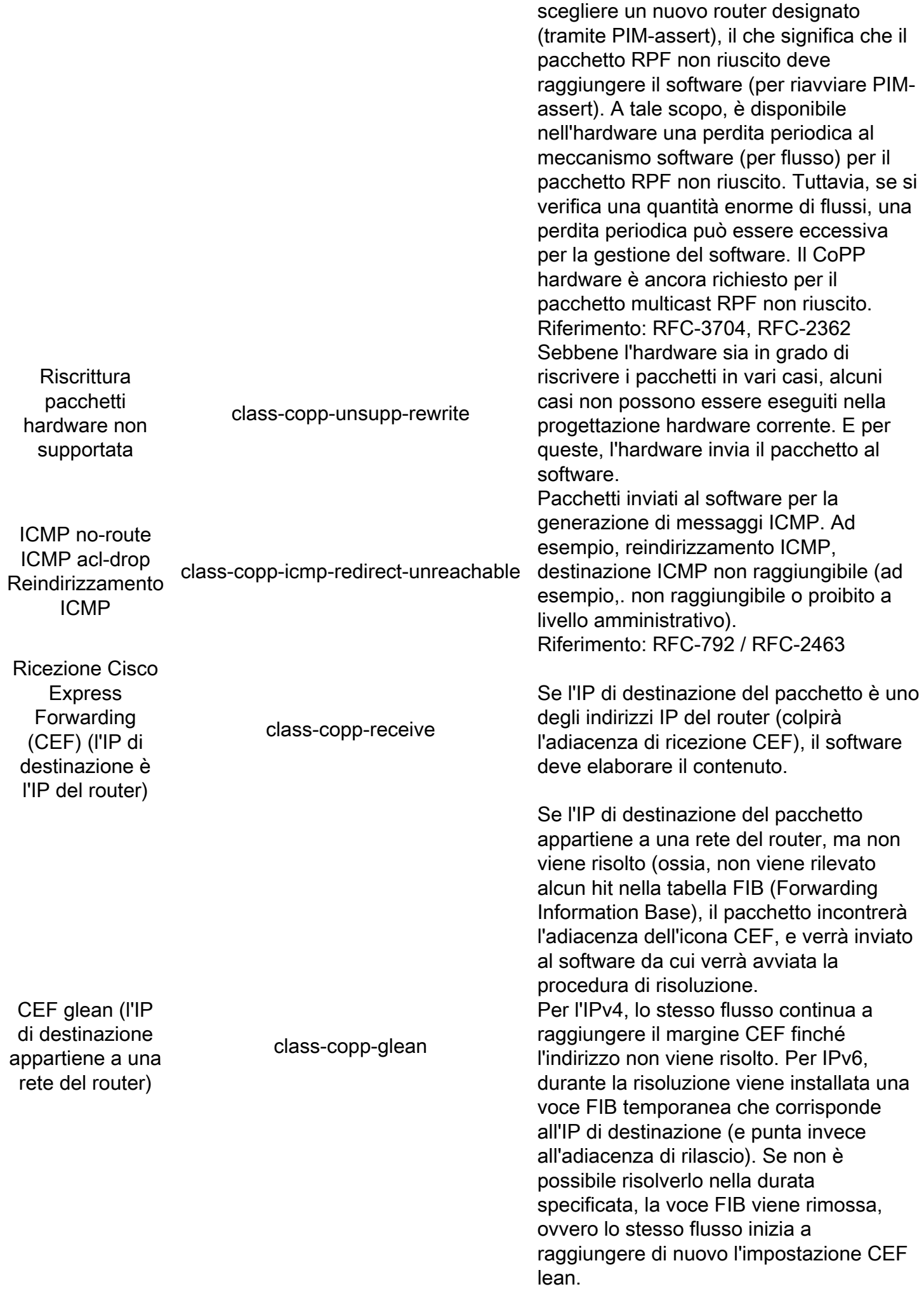

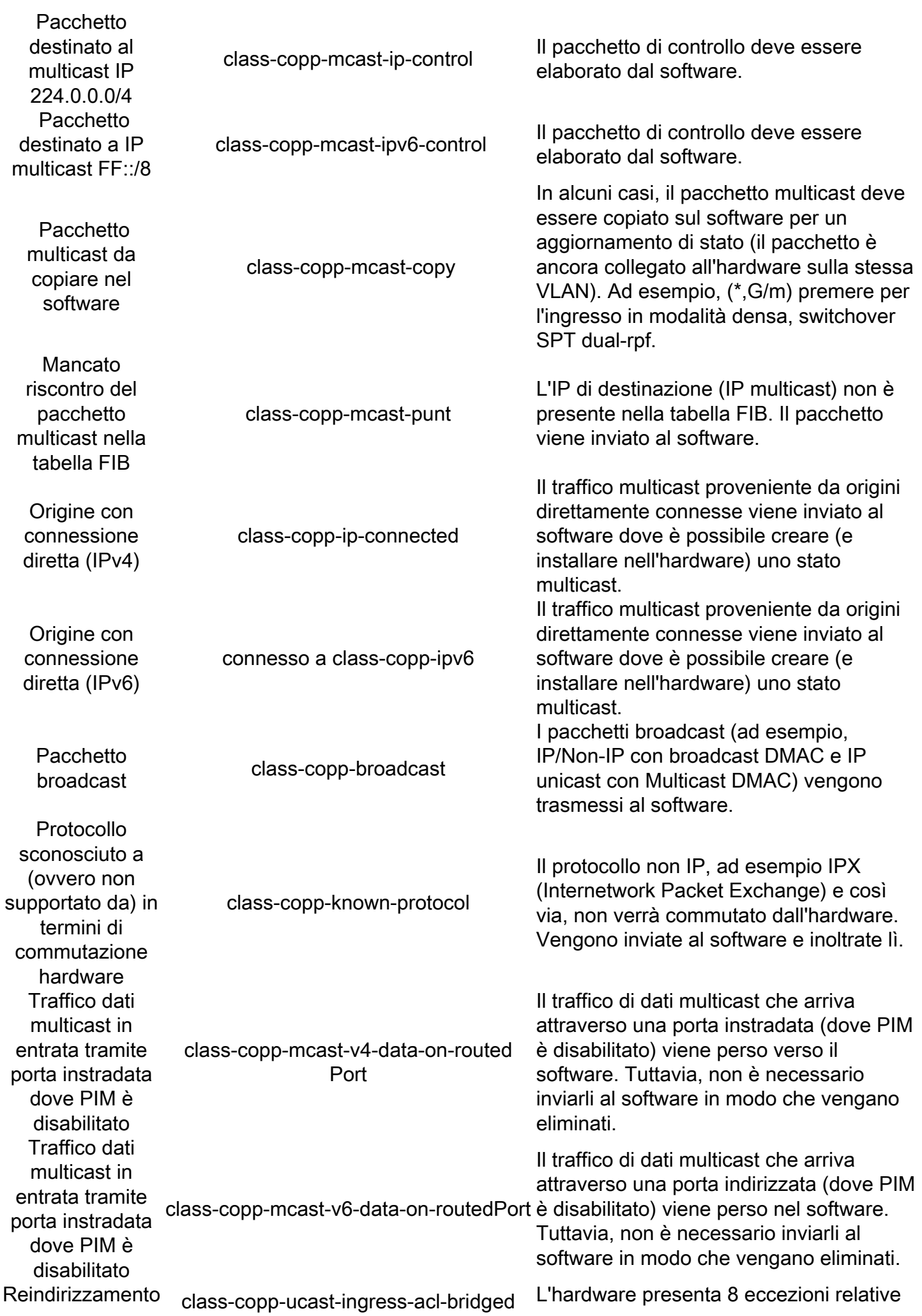

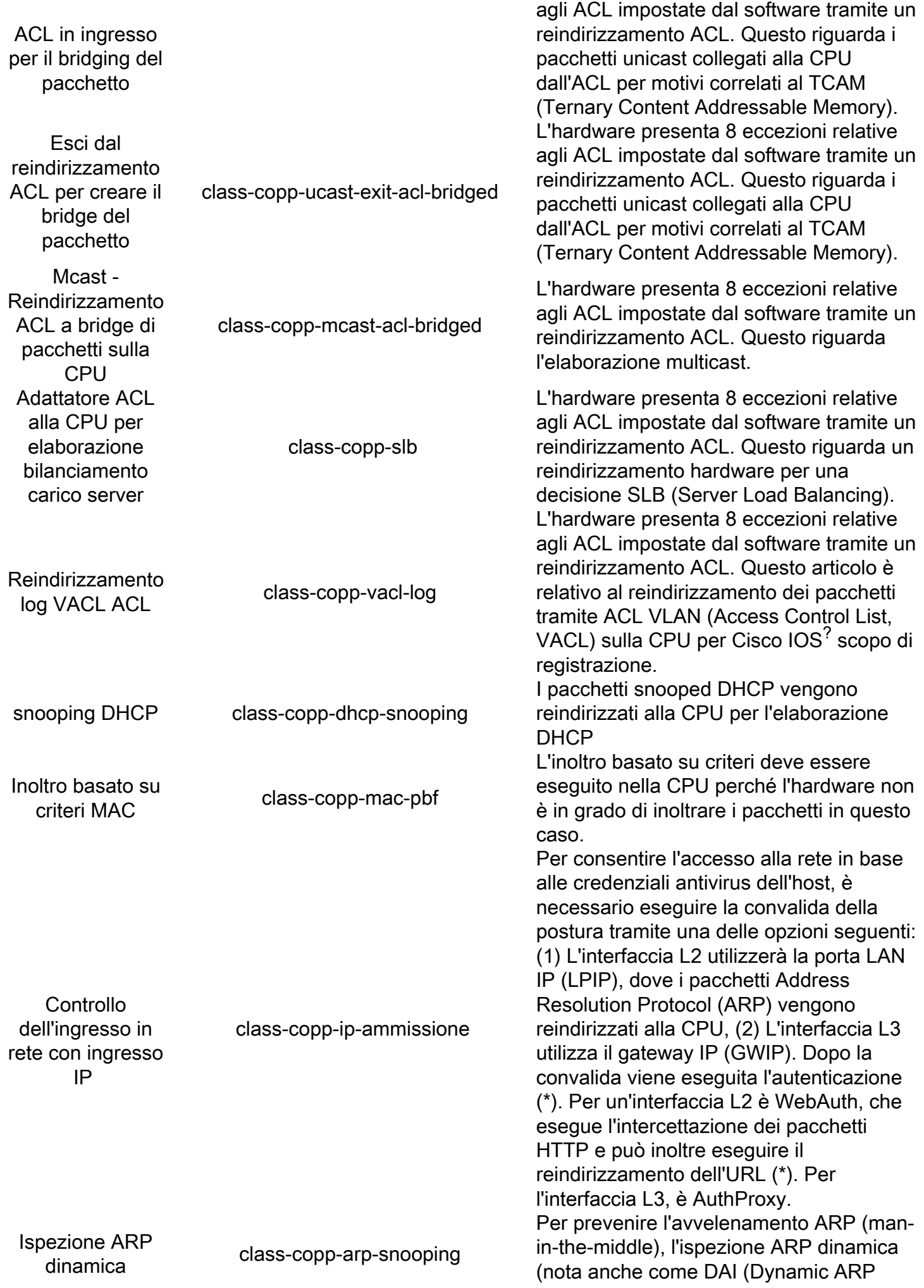

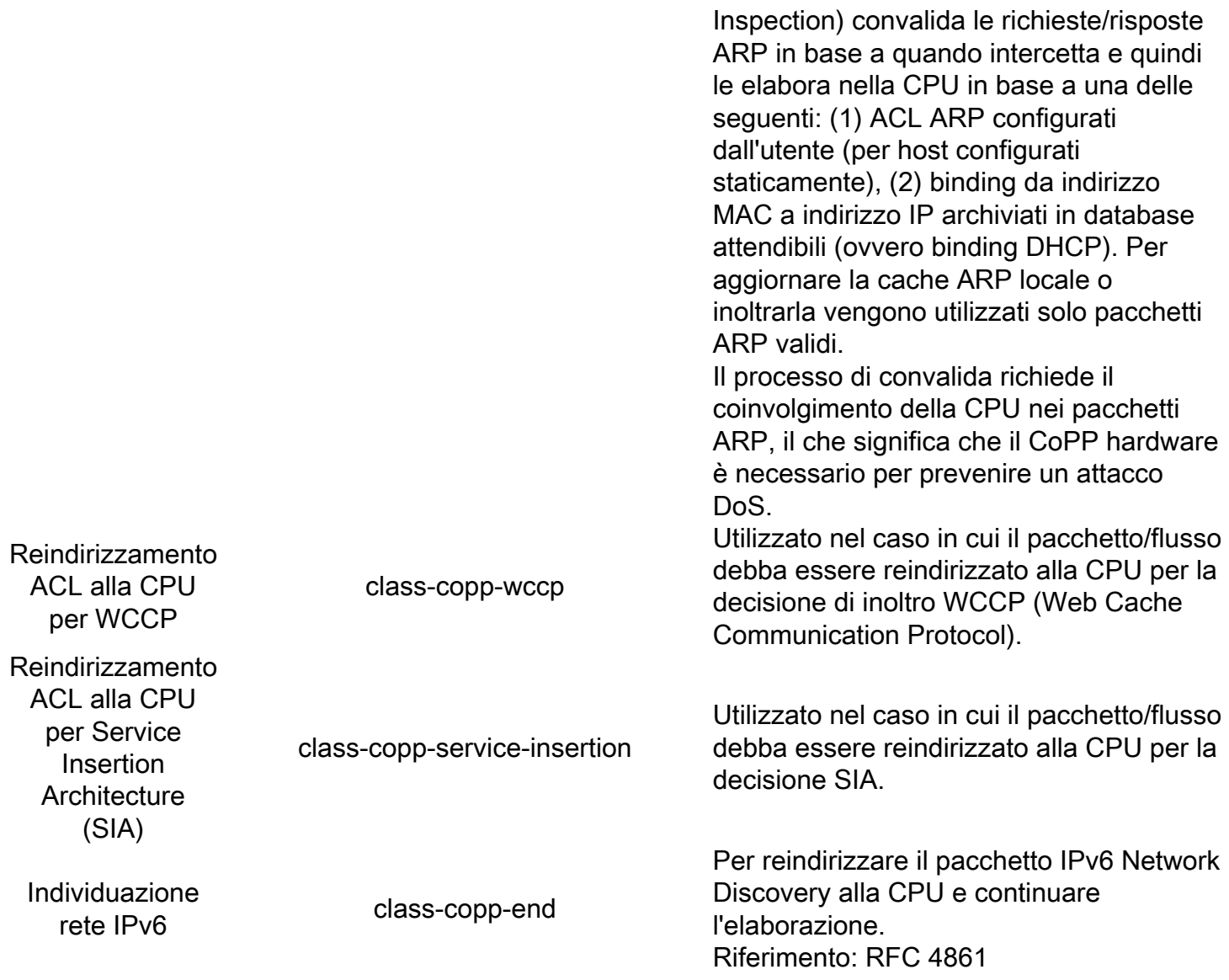

### **Verifica**

Fare riferimento a questa sezione per verificare che la configurazione funzioni correttamente.

Per verificare la presenza di traffico in una delle mappe di classe CoPP configurate, immettere il comando show policy-map control-plane.

## Risoluzione dei problemi

Al momento non sono disponibili informazioni specifiche per la risoluzione dei problemi di questa configurazione.

## Informazioni correlate

• <u>[Protezione degli switch Cisco Catalyst serie 6500 tramite Control Plane Policing, limitazione](/content/en/us/products/collateral/switches/catalyst-6500-series-switches/white_paper_c11_553261.html)</u> [della velocità hardware e Access-Control Lists](/content/en/us/products/collateral/switches/catalyst-6500-series-switches/white_paper_c11_553261.html)

- [Guida alla configurazione del software Catalyst 6500 release 15.0SY Control Plane Policing](/content/en/us/td/docs/switches/lan/catalyst6500/ios/15-0SY/configuration/guide/15_0_sy_swcg/control_plane_policing_copp.html) [\(CoPP\)](/content/en/us/td/docs/switches/lan/catalyst6500/ios/15-0SY/configuration/guide/15_0_sy_swcg/control_plane_policing_copp.html)
- [Documentazione e supporto tecnico Cisco Systems](http://www.cisco.com/cisco/web/support/index.html?referring_site=bodynav)